## **Просмотр результатов первого (отборочного) этапа олимпиады Ступени**

1. Авторизуйся на платформе et.hse.ru по ссылке

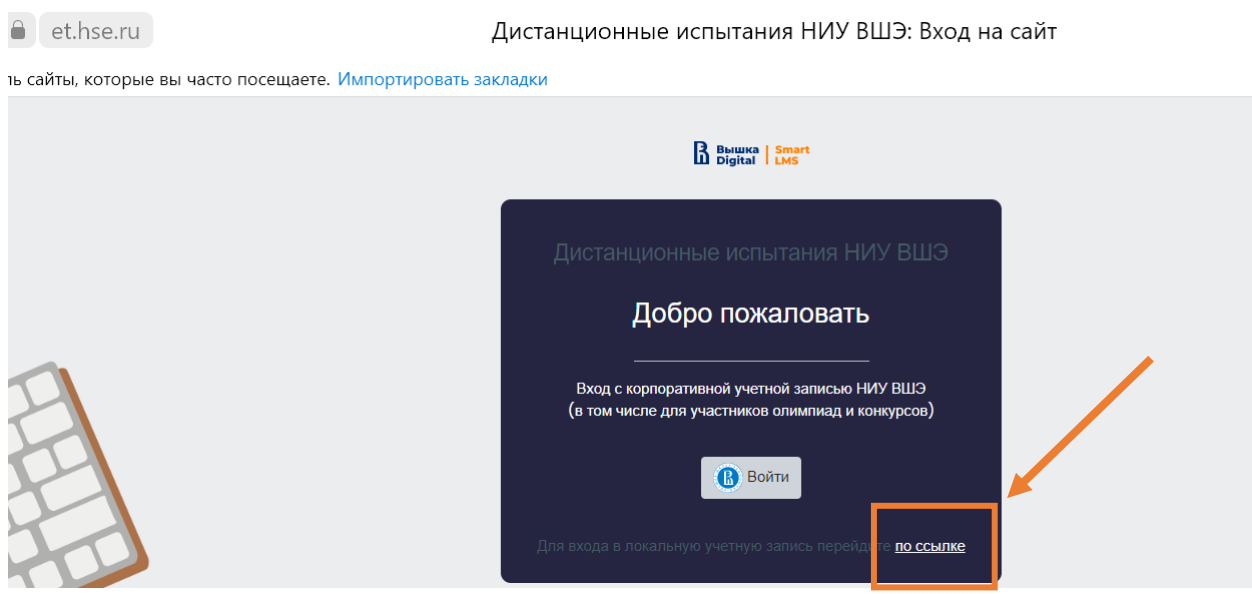

Введи логин и пароль, использовавшиеся в отборочном этапе, нажми кнопку «Вход»

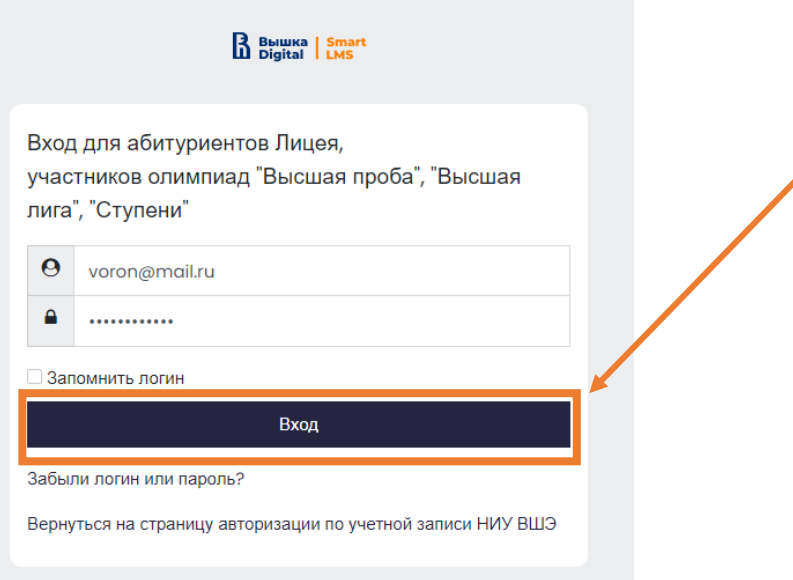

## 2. Выбери олимпиаду Ступени

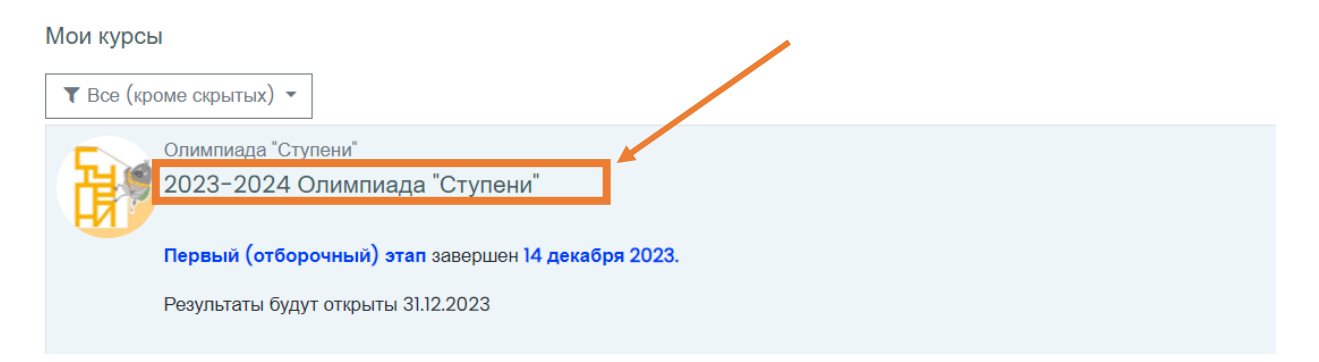

3. Нажми на ссылку, по которой проходил испытание

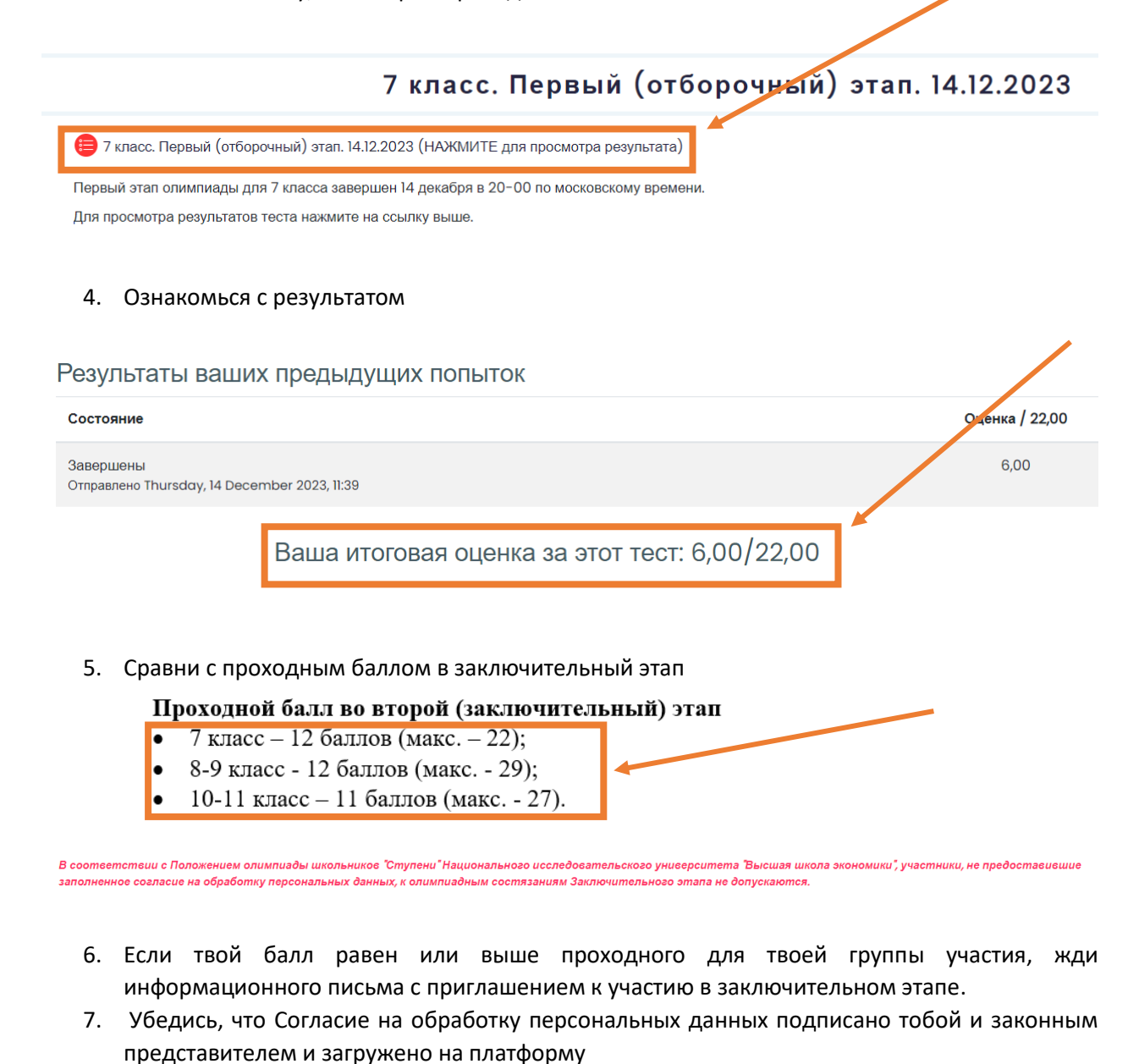

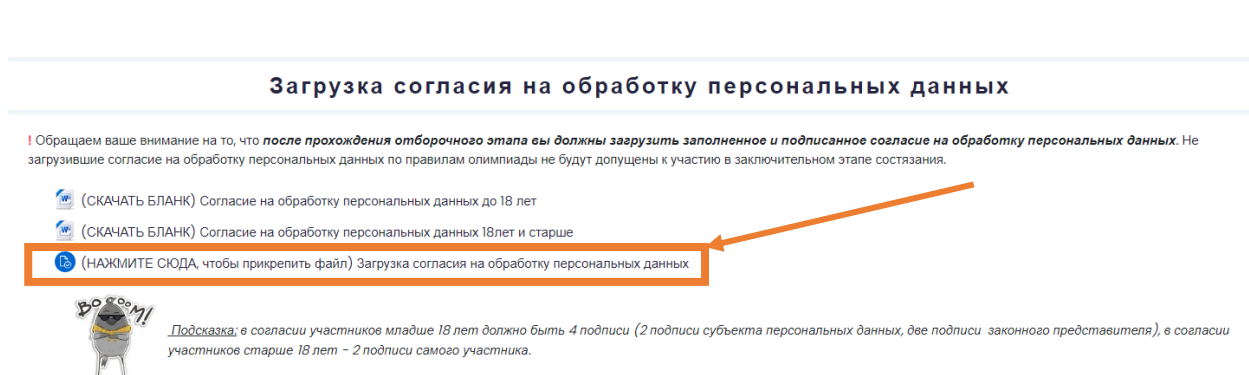

Обрати внимание на количество подписей, требуемых в зависимости от твоего возраста. Без заполненного согласия на обработку персональных данных мы не сможем допустить тебя до испытаний заключительного этапа олимпиады!

8. Если твой балл ниже проходного, не расстраивайся и приходи на олимпиаду Ступени в следующем году! Мы будем рады видеть тебя среди участников!